## $\vert$  DIGITUS $^{\circ}/$

## **Draadloze 11AC 600Mbps Dual-Band USB 2.0-adapter**

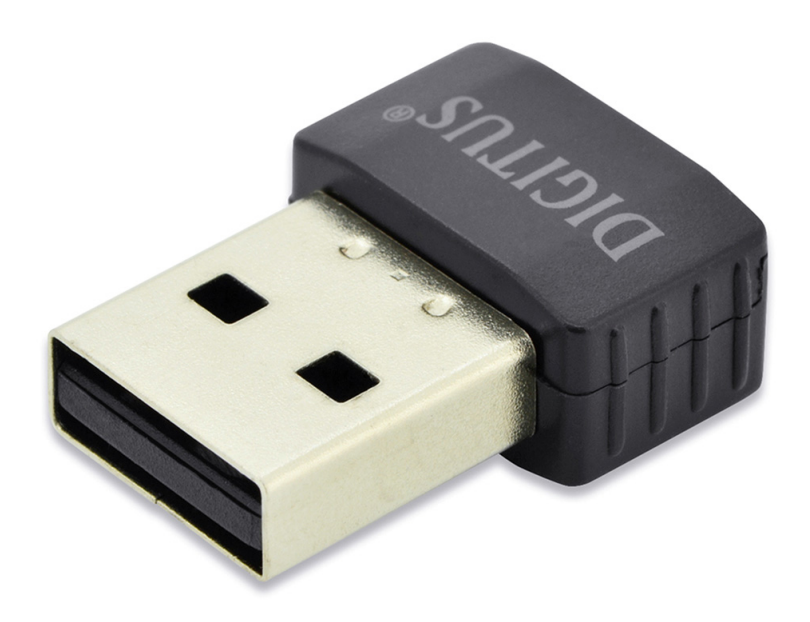

## **Snelle Installatiehandleiding**

DN-70565

## **Het stuurprogramma installeren**

Volgt u de onderstaande instructies op om uw nieuwe draadloze USB-omvormer te installeren:

- **1.** Steek de draadloze USB-netwerkkaart in een lege USB 2.0-poort van uw computer wanneer de computer is ingeschakeld. Gebruik nooit brute kracht om de adapter erin te steken. Als u het gevoel hebt dat hij er niet ingaat, draai de adapter dan om en probeer opnieuw.
- **2.** Het onderstaande scherm zal op uw computer verschijnen, klik op "Cancel / Close".

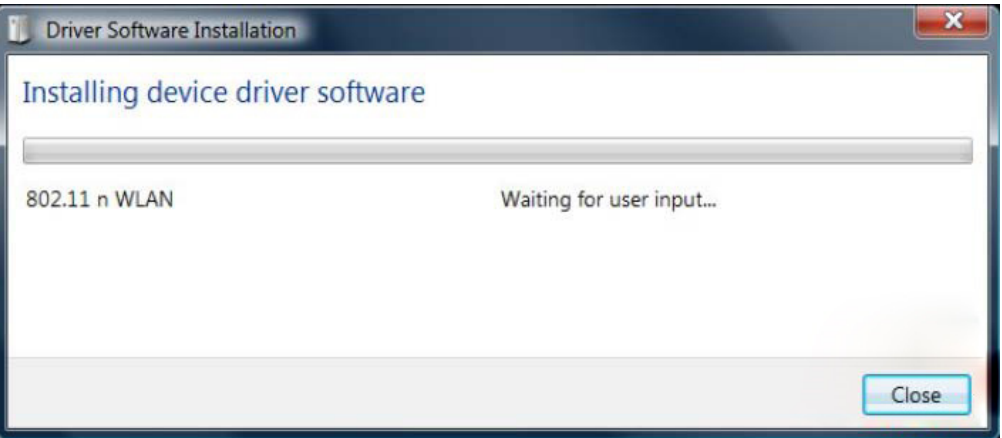

**Voor Windows 7 / 8 / 10**

**3.** Laad de driver-CD in uw CD-ROM. Het "auto-run" venster zal verschijnen, zoals hieronder afgebeeld. Als dit niet het geval is, dubbelklik op "**autorun.exe**" op de CD.

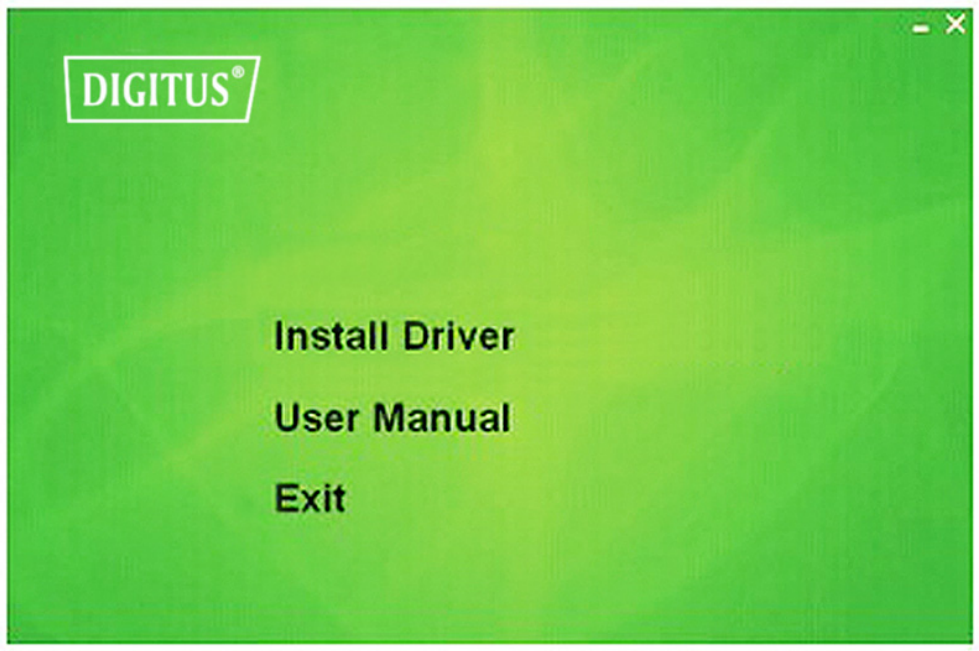

Klik op "**Install Driver**" om de installatieprocedure te starten

**4.** Hieronder worden de Installatiebeschrijvingen weergegeven. Klik op "**Next**" om te vervolgen

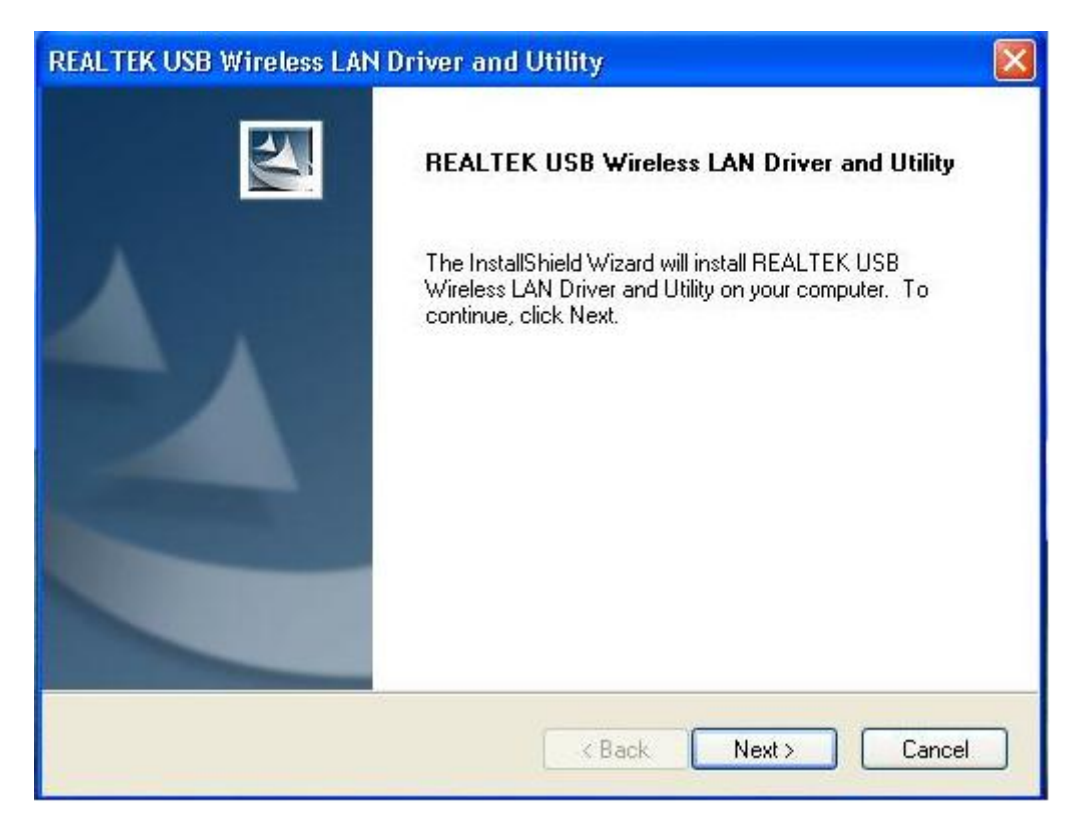

**5.** U zult worden verzocht de computer te herstarten zodra de installatie is voltooid. Klik a.u.b. op "**Finish**" en herstart de computer om de installatie van het stuurprogramma af te ronden

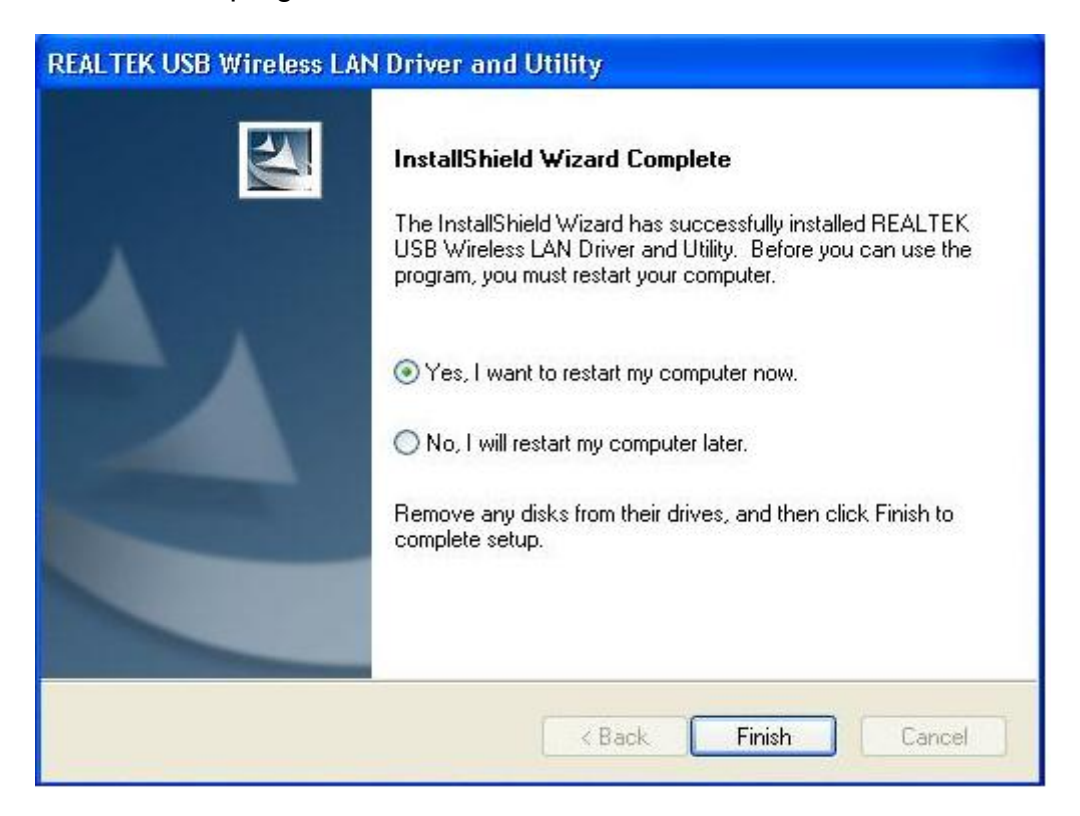

**6.** Steek de draadloze USB netwerkkaart in een USB 2.0 poort van uw computer, het systeem zal de nieuwe hardware herkennen en de drivers automatisch installeren.

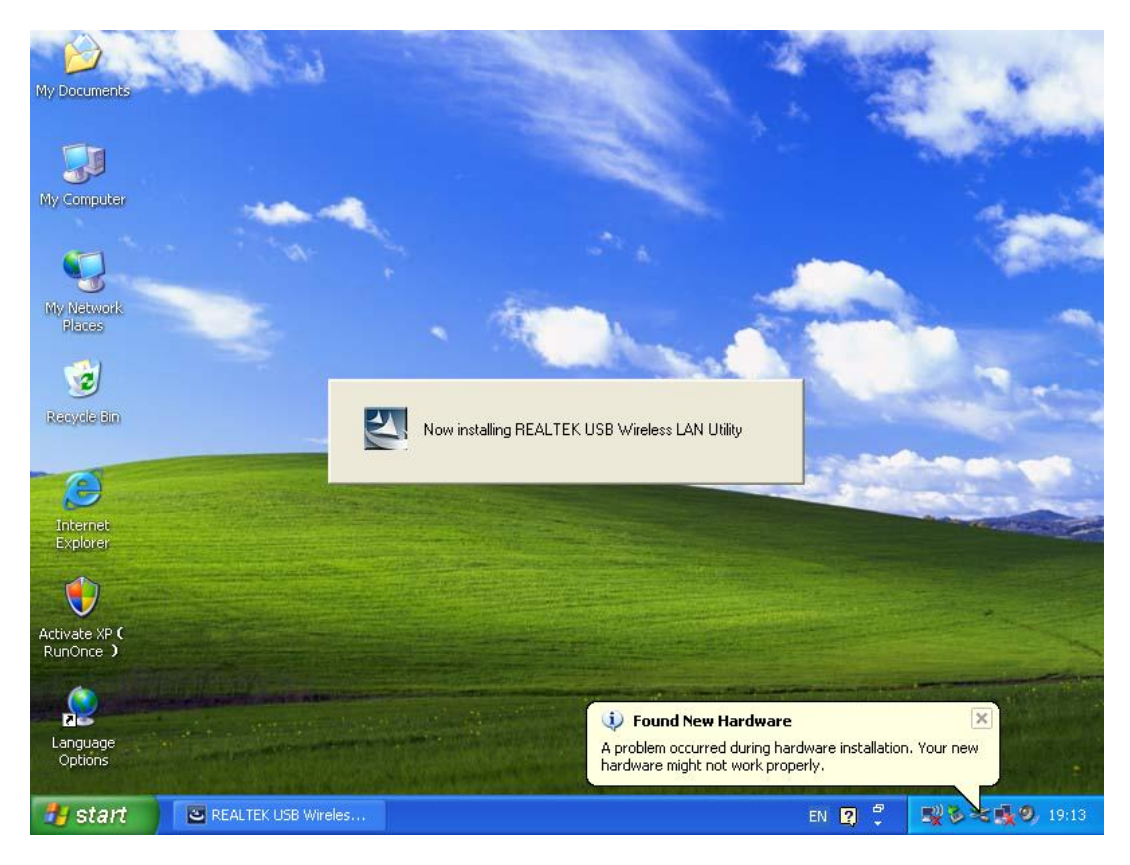

**7.** Klik nadat de installatie is voltooid op het adapterprogramma op uw taakbalk of in de programmafolder. Klik op "**available networks**", selecteer het draadloze toegangspunt waarmee u verbinding wilt maken en druk op de "**Add to Profile**" toets.

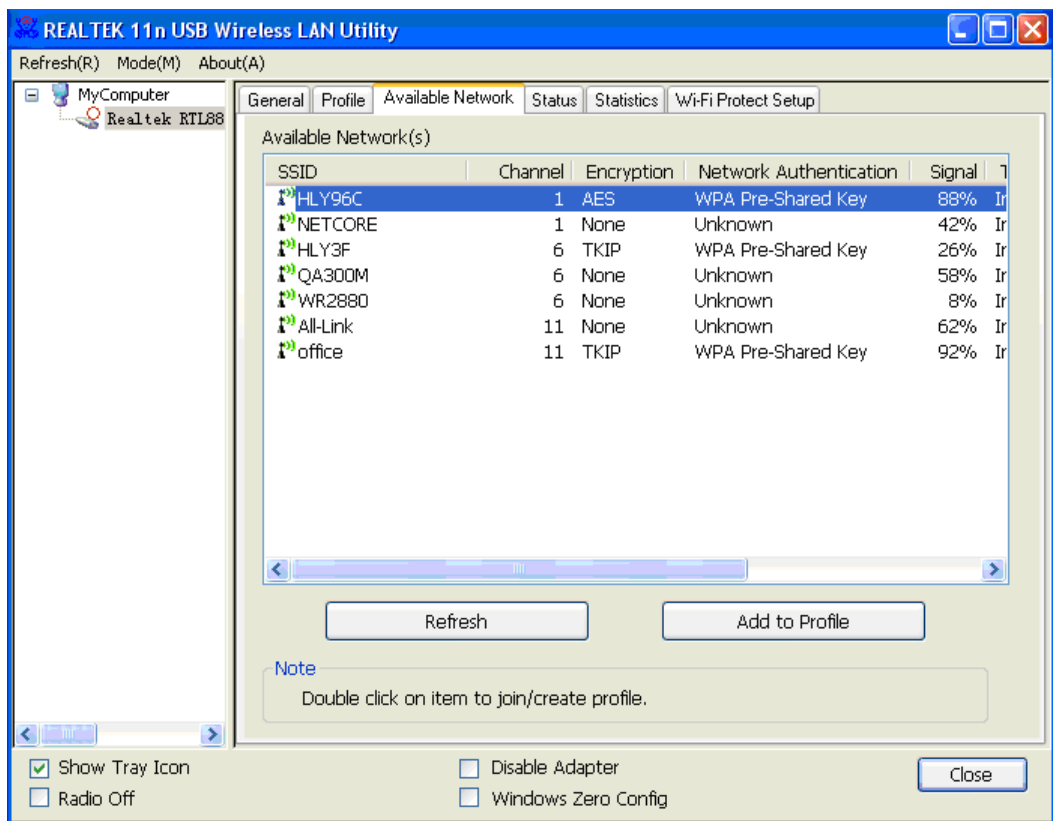

**8.** Vul de eventueel vereiste beveiliginginformatie in en klik vervolgens op "**OK**" om de verbinding met het draadloze netwerk tot stand te brengen.

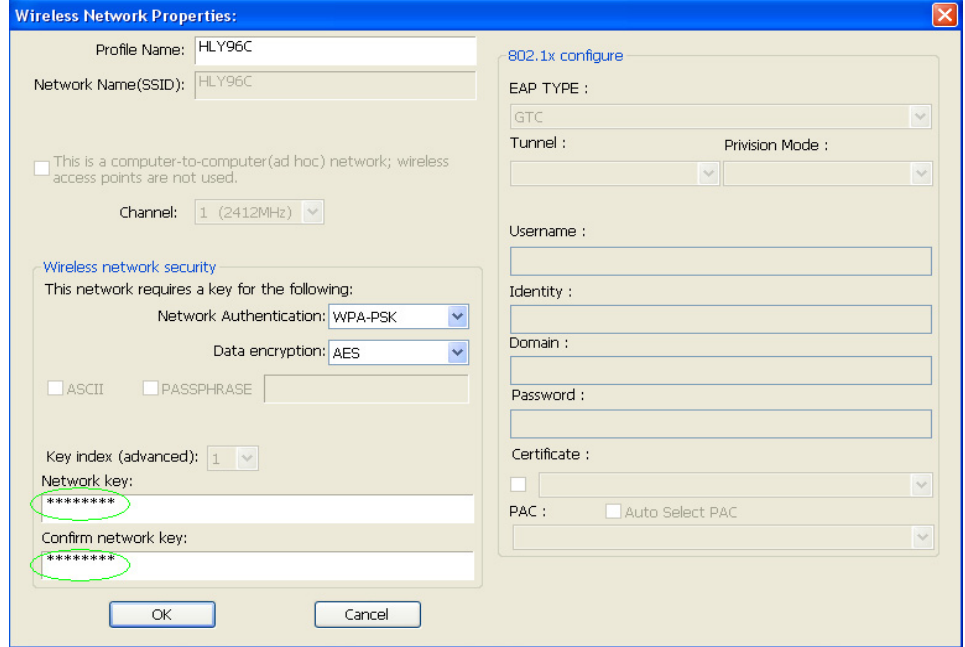

**9.** Verbinding geslaagd. Het statusscherm zal vervolgens verschijnen.

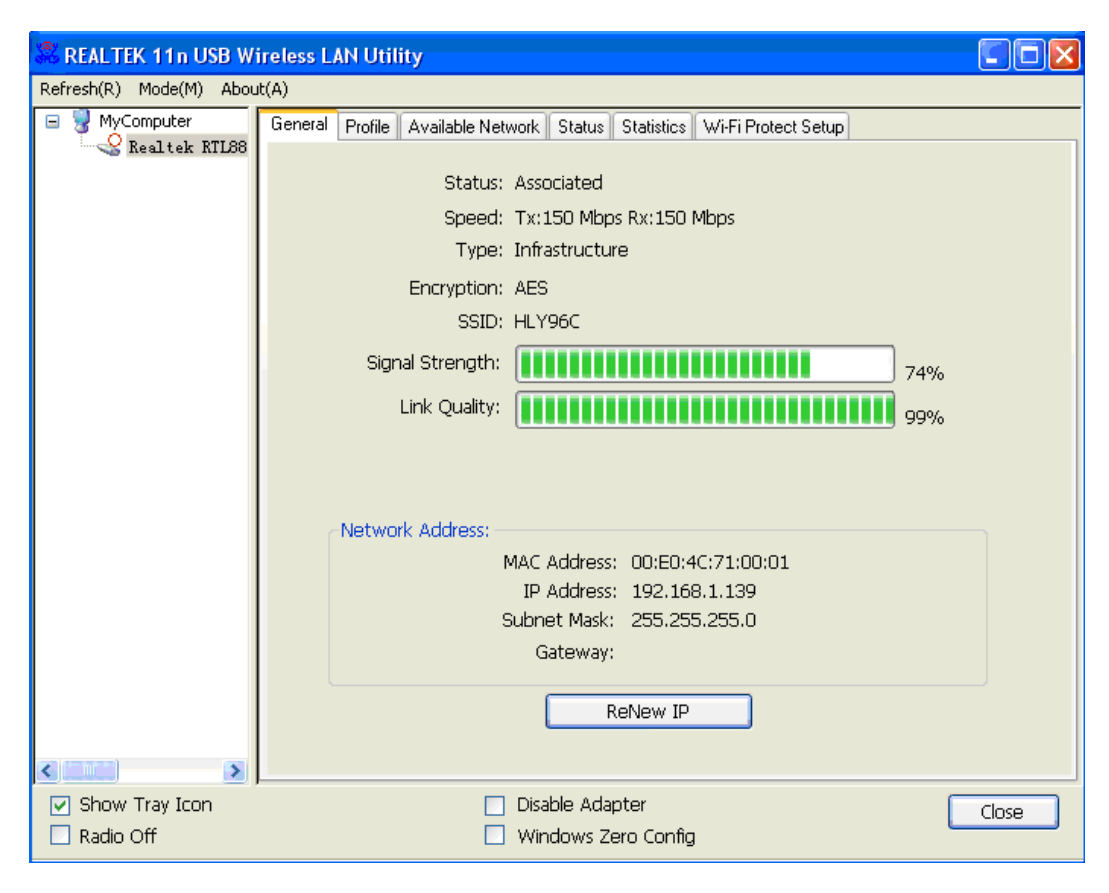